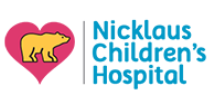

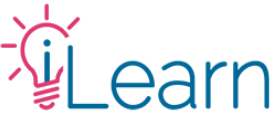

# **User Guide: Making an Account & Logging in**

**This guide is only for users with a @nicklaushealth.org email…**

#### **You do not have to create an account!**

Unless you want to use a personal email, you **DO NOT** need to create a new account. NCHS employees and credentialed physicians can access iLearn via SSO (Single-Sign-On).

Your account will be created the first time you log in (*you will have to add your account information separately by clicking Edit Profile under the My Account menu*)

**If you wish to use your personal email for iLearn instead** – [click here](https://cme.nicklauschildrens.org/sites/default/files/User%20Guide%20-%20Visitors%20-%20Making%20an%20Account%20and%20Logging.pdf) to view instructions on how to create a visitor account (*we recommend this option for faculty who will give regular access to their administrative staff for CME transcripts so as to not have to share their personal NCH credentials*)

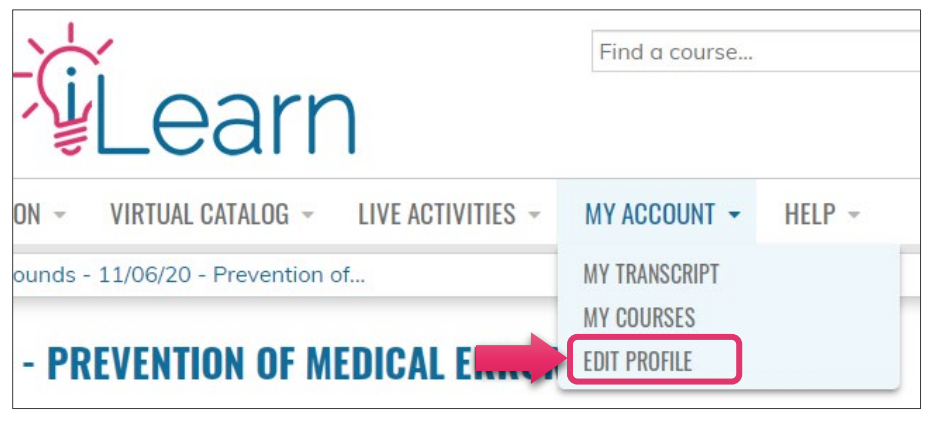

#### **Logging in from work or a computer connected to the network…**

**Option 1** - You can log in directly via the intranet portal by clicking the iLearn logo…

*(If you reach an error page saying "Access Denied" it means you are already logged in to the site. Click the banner on top to go to the homepage)*

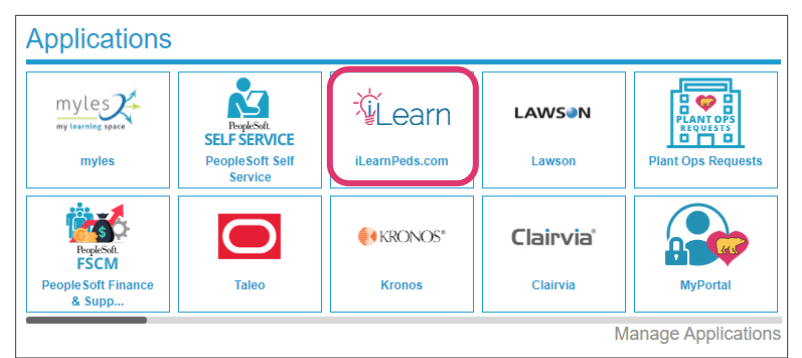

**Option 2** - Or login via SSO by visiting [www.iLearnPeds.com,](http://www.ilearnpeds.com/) click the **login/register** button at the top...

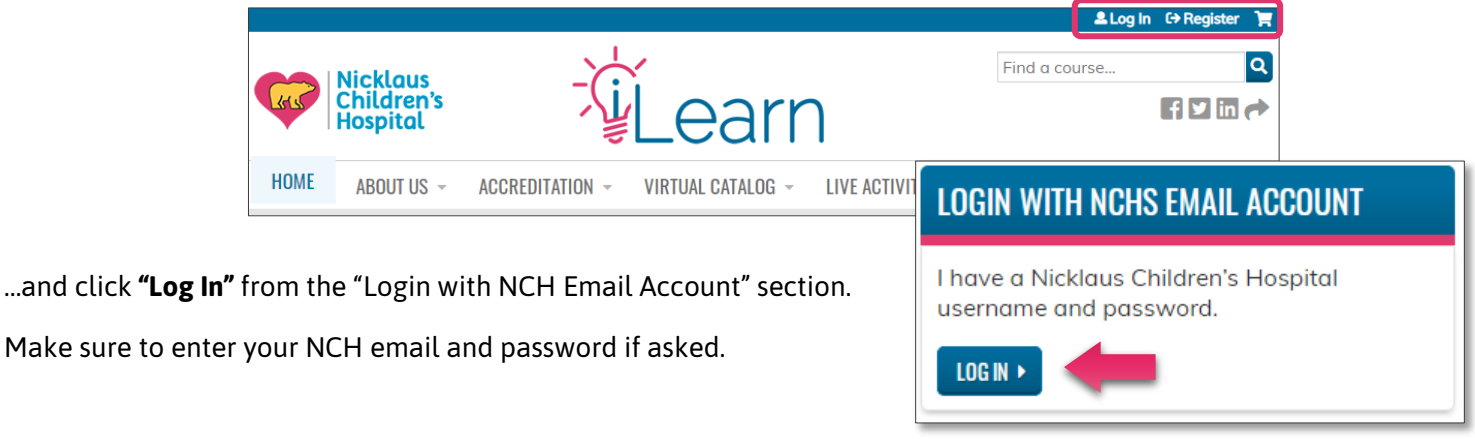

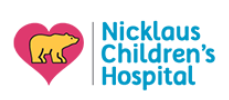

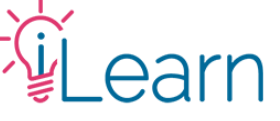

### **Logging in from home or mobile device:**

Use the steps from Option 2 above for logging in directly from iLearnPeds.com.

After clicking **"Log In"** from the "Login with NCH Email Account" section, you will see a Windows login prompt.

Use your NCHS email and password to log in.

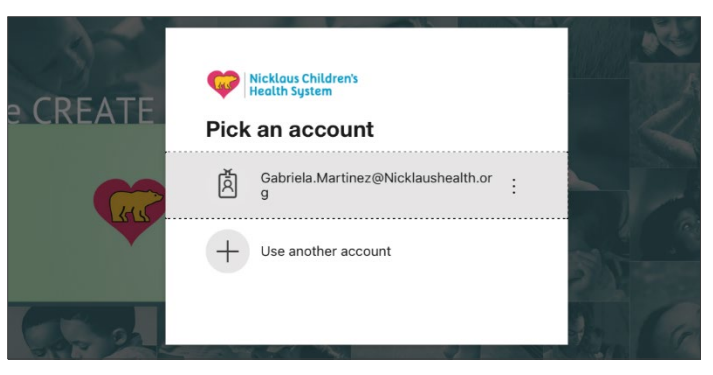

# **Tips and Important information about using SSO for login**

- **Do not** attempt to log in using the visitor login function it will not work
- Resetting your hospital password means you will need to use the same new password when logging in to iLearn
- Your account information will not be transferred only your log-in and First/Last name.
- **You must visit the [Edit Profile page](https://cme.nicklauschildrens.org/my/edit/profile) to complete your account.**

# **Still need help?**

Email us at [cme@nicklaushealth.org](mailto:cme@nicklaushealth.org) if you still need assistance.

-----------------------